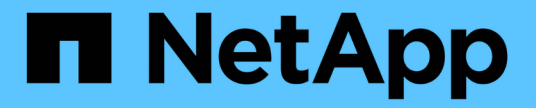

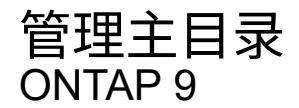

NetApp April 24, 2024

This PDF was generated from https://docs.netapp.com/zh-cn/ontap/smb-admin/dynamic-homedirectories-concept.html on April 24, 2024. Always check docs.netapp.com for the latest.

# 目录

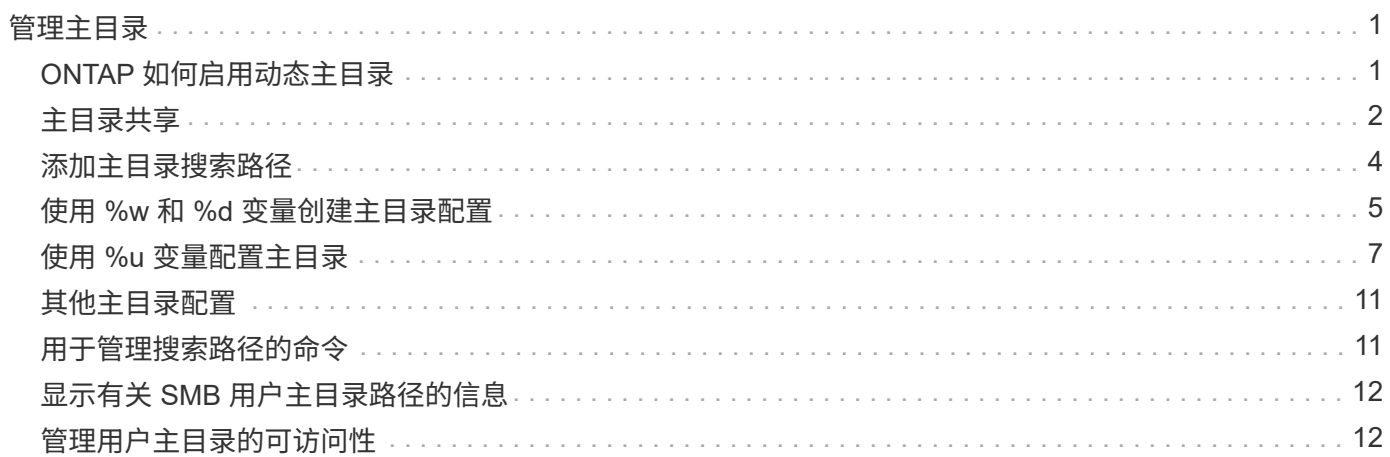

## <span id="page-2-0"></span>管理主目录

### <span id="page-2-1"></span>**ONTAP** 如何启用动态主目录

通过 ONTAP 主目录,您可以配置一个 SMB 共享,该共享根据连接到它的用户和一组变量 映射到不同的目录。您可以使用一些主目录参数配置一个共享,以定义入口点(共享)与 主目录( SVM 上的目录)之间的用户关系,而不是为每个用户创建单独的共享。

以来宾用户身份登录的用户没有主目录,无法访问其他用户的主目录。可通过四个变量确定用户映射到目录的方 式:

• \* 共享名称 \*

这是您创建的共享的名称,用户将连接到该共享。您必须为此共享设置主目录属性。

共享名称可以使用以下动态名称:

- %w (用户的Windows用户名)
- %d (用户的Windows域名)
- %u (用户的映射UNIX用户名) 要使共享名称在所有主目录中都是唯一的、共享名称必须包含/%w <sup>或</sup> %u <sup>变</sup> 量。共享名称可以同时包含 %d 和/%w 变量(例如、 %d/%w)、或者共享名称可以包含静态部分和可变部分( 例如、HOME\_/%w)。
- \* 共享路径 \*

此路径是由共享定义的相对路径,因此与某个共享名称关联,并附加到每个搜索路径中,以便从 SVM 的根 目录生成用户的整个主目录路径。它可以是静态的(例如、 home)、动态(例如、 %w)或两者的组合(例如、 eng/%w)。

• \* 搜索路径 \*

这是从 SVM 根目录开始的一组绝对路径,您可以指定这些绝对路径来指示 ONTAP 搜索主目录。您可以使 用指定一个或多个搜索路径 vserver cifs home-directory search-path add 命令:如果指定了多 个搜索路径,则 ONTAP 将按指定顺序尝试这些路径,直到找到有效路径为止。

• \* 目录 \*

这是您为用户创建的用户主目录。目录名称通常是用户的名称。您必须在搜索路径定义的一个目录中创建主 目录。

例如,请考虑以下设置:

- 用户: John Smith
- 用户域: acme
- 用户名: jsmith
- SVM 名称: vs1
- 主目录共享名称1: HOME %w -共享路径: %w
- 主目录共享名称2: %w -共享路径: %d/%w
- 搜索路径1: /vol0home/home
- 搜索路径2: /vol1home/home
- 搜索路径3: /vol2home/home
- 主目录: /vol1home/home/jsmith

场景1: 用户连接到\\vs1\home jsmith。这与第一个主目录共享名称匹配并生成相对路径 jsmith。现 在、ONTAP将搜索名为的目录 jsmith 按顺序检查每个搜索路径:

- /vol0home/home/jsmith 不存在;继续搜索路径2。
- /vol1home/home/jsmith 存在;因此、不会检查搜索路径3;用户现在已连接到其主目录。

场景2:用户连接到 \\vs1\jsmith。这与第二个主目录共享名称匹配并生成相对路径 acme/jsmith。现 在、ONTAP将搜索名为的目录 acme/jsmith 按顺序检查每个搜索路径:

- /vol0home/home/acme/jsmith 不存在;继续搜索路径2。
- /vol1home/home/acme/jsmith 不存在;继续搜索路径3。
- /vol2home/home/acme/jsmith 不存在;主目录不存在;因此连接失败。

## <span id="page-3-0"></span>主目录共享

<span id="page-3-1"></span>添加主目录共享

如果要使用 SMB 主目录功能,则必须至少添加一个共享,并将主目录属性包含在共享属 性中。

关于此任务

您可以在创建主目录共享时使用创建此共享 vserver cifs share create 命令、或者您可以随时使用将现 有共享更改为主目录共享 vserver cifs share modify 命令:

要创建主目录共享、必须包含 homedirectory 中的值 -share-properties 选项。您可以使用变量指定共 享名称和共享路径,这些变量在用户连接到其主目录时会动态扩展。可在路径中使用的可用变量为 %w, %d,和 %u,分别对应于Windows用户名、域和映射的UNIX用户名。

#### 步骤

1. 添加主目录共享:+ vserver cifs share create -vserver *vserver\_name* -share-name *share\_name* -path *path* -share-properties homedirectory[,…]

-vserver vserver 指定已启用CIFS且要添加搜索路径的Storage Virtual Machine (SVM)。

-share-name *share-name* 指定主目录共享名称。

除了包含一个必需的变量之外、如果共享名称还包含一个文字字符串 %w, %u `或 `%d,必须在文本字符串 前面加上%(百分比)字符,以防止ONTAP将文本字符串视为变量(例如, %%w)。

◦ 共享名称必须包含 %w <sup>或</sup> %u 变量。

- $\cdot$  此外、共享名称还可以包含  $\cdot$ ed 变量(例如、  $\cdot$ ed/ $\cdot$ w)或共享名称中的静态部分(例如home\_1\_/ $\cdot$ w) 。
- 如果管理员使用共享连接到其他用户的主目录或允许用户连接到其他用户的主目录,则动态共享名称模 式前面必须有一个颚化符(~ )。

。 vserver cifs home-directory modify 用于通过设置启用此访问 -is-home-dirs-access -for-admin-enabled 选项 true)或设置高级选项 -is-home-dirs-access-for-public -enabled to true。

-path path 指定主目录的相对路径。

-share-properties homedirectory[,…] 指定该共享的共享属性。您必须指定 homedirectory 价值。 您可以使用逗号分隔列表指定其他共享属性。

1. 使用验证是否已成功添加主目录共享 vserver cifs share show 命令:

示例

以下命令将创建名为的主目录共享 %w。。 oplocks, browsable, 和 changenotify 除了设置之外、还会 设置共享属性 homedirectory 共享属性。

Ĥ.

此示例不会显示 SVM 上所有共享的输出。输出被截断。

cluster1::> vserver cifs share create -vserver vs1 -share-name %w -path %w -share-properties oplocks, browsable, changenotify, homedirectory

vs1::> vserver cifs share show -vserver vs1 Vserver Share Path Properties Comment ACL ---------- -------- ------------ -------------- -------- ---------- vs1 %w %w oplocks - Everyone / Full Control browsable changenotify homedirectory

相关信息

[正](#page-5-0)[在添加主目录搜索路径](#page-5-0)

[使用](https://docs.netapp.com/zh-cn/ontap/smb-admin/requirements-automatic-node-referrals-concept.html)[自](https://docs.netapp.com/zh-cn/ontap/smb-admin/requirements-automatic-node-referrals-concept.html)[动](https://docs.netapp.com/zh-cn/ontap/smb-admin/requirements-automatic-node-referrals-concept.html)[节](https://docs.netapp.com/zh-cn/ontap/smb-admin/requirements-automatic-node-referrals-concept.html)[点](https://docs.netapp.com/zh-cn/ontap/smb-admin/requirements-automatic-node-referrals-concept.html)[转介](https://docs.netapp.com/zh-cn/ontap/smb-admin/requirements-automatic-node-referrals-concept.html)[的要](https://docs.netapp.com/zh-cn/ontap/smb-admin/requirements-automatic-node-referrals-concept.html)[求](https://docs.netapp.com/zh-cn/ontap/smb-admin/requirements-automatic-node-referrals-concept.html)[和](https://docs.netapp.com/zh-cn/ontap/smb-admin/requirements-automatic-node-referrals-concept.html)[准](https://docs.netapp.com/zh-cn/ontap/smb-admin/requirements-automatic-node-referrals-concept.html)[则](https://docs.netapp.com/zh-cn/ontap/smb-admin/requirements-automatic-node-referrals-concept.html)

[管理用户主目录的可访问性](#page-13-1)

主目录共享需要唯一的用户名

使用创建主目录共享时、请注意分配唯一的用户名 %w (Windows用户名)或 %u (UNIX用户 名)用于动态生成共享的变量。共享名称将映射到您的用户名。

如果静态共享的名称和用户的名称相同,则可能会出现两个问题:

- 当用户使用列出集群上的共享时 net view 命令、则会显示两个具有相同用户名的共享。
- 当用户连接到该共享名称时,该用户始终连接到静态共享,并且无法访问同名的主目录共享。

例如,有一个名为 "`administrator` " 的共享,您有一个 "`administrator` " 的 Windows 用户名。如果创建主目录 共享并连接到该共享,则会连接到 "`administrator` " 静态共享,而不是 "`administrator` " 主目录共享。

您可以按照以下任一步骤使用重复的共享名称解析问题描述:

- 重命名静态共享,使其不再与用户的主目录共享冲突。
- 为用户提供新的用户名,使其不再与静态共享名称冲突。
- 使用静态名称(例如"`home`")创建CIFS主目录共享、而不是使用 %w 参数以避免与共享名称冲突。

升级后静态主目录共享名称会发生什么情况

主目录共享名称必须包含 %w 或 %u 动态变量。您应了解在根据新要求升级到 ONTAP 版本 后现有静态主目录共享名称会发生什么情况。

如果主目录配置包含静态共享名称,而您升级到 ONTAP ,则静态主目录共享名称不会更改,并且仍然有效。但 是、您不能创建任何不包含的新主目录共享 %w 或 %u 变量。

要求将其中一个变量包含在用户的主目录共享名称中,可确保每个共享名称在整个主目录配置中都是唯一的。如 果需要、您可以将静态主目录共享名称更改为包含任一的名称 %w 或 %u 变量。

### <span id="page-5-0"></span>添加主目录搜索路径

如果要使用 ONTAP SMB 主目录,必须至少添加一个主目录搜索路径。

#### 关于此任务

您可以使用添加主目录搜索路径 vserver cifs home-directory search-path add 命令:

。 vserver cifs home-directory search-path add 命令会检查中指定的路径 -path 选项。如果指定 的路径不存在,该命令将生成一条消息,提示您是否要继续。任您选择 y 或 n。如果您选择 y 要继续操 作、ONTAP将创建搜索路径。但是,必须先创建目录结构,然后才能在主目录配置中使用搜索路径。如果选择 不继续,则命令将失败;不会创建搜索路径。然后、您可以创建路径目录结构并重新运行 vserver cifs home-directory search-path add 命令:

#### 步骤

- 1. 添加主目录搜索路径: vserver cifs home-directory search-path add -vserver vserver -path path
- 2. 使用验证是否已成功添加搜索路径 vserver cifs home-directory search-path show 命令:

示例

以下示例将添加路径 /home1 到SVM VS1上的主目录配置。

```
cluster::> vserver cifs home-directory search-path add -vserver vs1 -path
/home1
vs1::> vserver cifs home-directory search-path show
Vserver Position Path
----------- -------- -----------------
vs1 1 /home1
```
以下示例将尝试添加路径 /home2 到SVM VS1上的主目录配置。此路径不存在。选择不继续。

cluster::> vserver cifs home-directory search-path add -vserver vs1 -path /home2 Warning: The specified path "/home2" does not exist in the namespace belonging to Vserver "vs1". Do you want to continue? {y|n}: n

#### 相关信息

[添加主目录共享](#page-3-1)

### <span id="page-6-0"></span>使用 **%w** 和 **%d** 变量创建主目录配置

您可以使用创建主目录配置 %w 和 %d 变量。然后,用户可以使用动态创建的共享连接到其 主共享。

步骤

- 1. 创建一个qtree以包含用户的主目录: volume qtree create -vserver vserver\_name -qtree -path qtree path
- 2. 验证qtree是否使用正确的安全模式: volume qtree show
- 3. 如果qtree未使用所需的安全模式、请使用更改安全模式 volume qtree security 命令:
- 4. 添加主目录共享: vserver cifs share create -vserver vserver -share-name %w -path  $\frac{1}{2}d/\sqrt[6]{w}$  -share-properties homedirectory\[,...\]

-vserver vserver 指定已启用CIFS且要添加搜索路径的Storage Virtual Machine (SVM)。

-share-name %w 指定主目录共享名称。当每个用户连接到其主目录时, ONTAP 会动态创建共享名称。共 享名称的格式为 *windows\_user\_name* 。

-path %d/%w 指定主目录的相对路径。当每个用户连接到其主目录时,系统会动态创建相对路径,其格式 为 *domain/windows\_user\_name* 。

-share-properties homedirectory[,…]+ 指定该共享的共享属性。您必须指定 homedirectory 价 值。您可以使用逗号分隔列表指定其他共享属性。

5. 使用验证共享是否具有所需的配置 vserver cifs share show 命令:

6. 添加主目录搜索路径: vserver cifs home-directory search-path add -vserver vserver -path path

-vserver *vserver-name* 指定已启用CIFS且要添加搜索路径的SVM。

-path *path* 指定搜索路径的绝对目录路径。

- 7. 使用验证是否已成功添加搜索路径 vserver cifs home-directory search-path show 命令:
- 8. 对于具有主目录的用户,请在指定用于包含主目录的 qtree 或卷中创建相应的目录。

例如、如果您创建的qtree的路径为 /vol/vol1/users 要创建其目录的用户名是mydomain\user1、则应使 用以下路径创建目录: /vol/vol1/users/mydomain/user1。

如果您创建了一个名为"`home/"的卷、则挂载于 \/home1, 则应使用以下路径创建目录: /home1/mydomain/user1。

9. 通过映射驱动器或使用 UNC 路径进行连接,验证用户是否可以成功连接到主共享。

例如、如果用户mydomain\user1要连接到在步骤8中创建的位于SVM VS1上的目录、则user1将使用UNC路 径进行连接 \\vs1\user1。

#### 示例

以下示例中的命令使用以下设置创建主目录配置:

- 共享名称为 %w
- 相对主目录路径为 %d/%w
- 用于包含主目录的搜索路径、 `/home1`是配置了NTFS安全模式的卷。
- 此时将在 SVM vs1 上创建配置。

当用户从 Windows 主机访问其主目录时,您可以使用此类主目录配置。如果用户从 Windows 和 UNIX 主机访 问其主目录,而文件系统管理员使用基于 Windows 的用户和组来控制对文件系统的访问,则也可以使用此类配 置。

cluster::> vserver cifs share create -vserver vs1 -share-name %w -path %d/%w -share-properties oplocks,browsable,changenotify,homedirectory cluster::> vserver cifs share show -vserver vs1 -share-name %w Vserver: vs1 Share: %w CIFS Server NetBIOS Name: VS1 Path: %d/%w Share Properties: oplocks browsable changenotify homedirectory Symlink Properties: enable File Mode Creation Mask: - Directory Mode Creation Mask: - Share Comment: - Share ACL: Everyone / Full Control File Attribute Cache Lifetime: - Volume Name: - Offline Files: manual Vscan File-Operations Profile: standard cluster::> vserver cifs home-directory search-path add -vserver vs1 ‑path /home1 cluster::> vserver cifs home-directory search-path show Vserver Position Path ----------- -------- ---------------- vs1 1 /home1

#### 相关信息

[使用](#page-8-0) [%u](#page-8-0) [变量配置主目录](#page-8-0)

#### [其他主目录配置](#page-12-0)

[显](#page-13-0)[示有关](#page-13-0) [SMB](#page-13-0) [用户主目录路径的](#page-13-0)[信息](#page-13-0)

## <span id="page-8-0"></span>使用 **%u** 变量配置主目录

您可以创建主目录配置、在该配置中使用指定共享名称 %w 变量、但您使用 %u 用于指定主 目录共享的相对路径的变量。然后,用户可以使用使用其 Windows 用户名动态创建的共享 连接到其主目录共享,而无需知道主目录的实际名称或路径。

- 1. 创建一个qtree以包含用户的主目录: volume qtree create -vserver vserver name -qtree -path qtree path
- 2. 验证qtree是否使用正确的安全模式: volume qtree show
- 3. 如果qtree未使用所需的安全模式、请使用更改安全模式 volume qtree security 命令:
- 4. 添加主目录共享: vserver cifs share create -vserver vserver -share-name %w -path %u -share-properties homedirectory ,...]

-vserver vserver 指定已启用CIFS且要添加搜索路径的Storage Virtual Machine (SVM)。

-share-name %w 指定主目录共享名称。当每个用户连接到其主目录时,系统会动态创建共享名称,其格式 为 *windows\_user\_name* 。

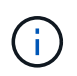

您也可以使用 %u 的变量 -share-name 选项这样将创建一个相对共享路径,该路径使用映 射的 UNIX 用户名。

-path %u 指定主目录的相对路径。当每个用户连接到其主目录时,系统会动态创建相对路径,其格式为 *mapped\_unix\_user\_name* 。

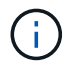

此选项的值也可以包含静态元素。例如: eng/%u。

-share-properties homedirectory\[,...\] 指定该共享的共享属性。您必须指定 homedirectory 价值。您可以使用逗号分隔列表指定其他共享属性。

- 5. 使用验证共享是否具有所需的配置 vserver cifs share show 命令:
- 6. 添加主目录搜索路径: vserver cifs home-directory search-path add -vserver vserver -path path

-vserver vserver 指定已启用CIFS且要添加搜索路径的SVM。

-path path 指定搜索路径的绝对目录路径。

- 7. 使用验证是否已成功添加搜索路径 vserver cifs home-directory search-path show 命令:
- 8. 如果UNIX用户不存在、请使用创建UNIX用户 vserver services unix-user create 命令:

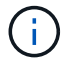

在映射 Windows 用户名之前,必须存在要将其映射到的 UNIX 用户名。

9. 使用以下命令创建Windows用户到UNIX用户的名称映射: vserver name-mapping create -vserver vserver name -direction win-unix -priority integer -pattern windows user name -replacement unix user name

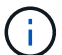

如果已存在将 Windows 用户映射到 UNIX 用户的名称映射,则无需执行映射步骤。

Windows 用户名将映射到相应的 UNIX 用户名。当 Windows 用户连接到其主目录共享时,他们会使用与其 Windows 用户名对应的共享名称连接到动态创建的主目录,而无需知道该目录名与 UNIX 用户名对应。

10. 对于具有主目录的用户,请在指定用于包含主目录的 qtree 或卷中创建相应的目录。

例如、如果您创建的qtree的路径为 /vol/vol1/users 如果要创建其目录的用户的映射UNIX用户名 是"`unixuser1`"、则应使用以下路径创建目录: /vol/vol1/users/unixuser1。

如果您创建了一个名为"`home/"的卷、则挂载于 \/home1, 则应使用以下路径创建目录: /home1/unixuser1。

11. 通过映射驱动器或使用 UNC 路径进行连接, 验证用户是否可以成功连接到主共享。

例如、如果用户mydomain\user1映射到UNIX用户unixuser1、并希望连接到在步骤10中创建的位于SVM VS1上的目录、则user1将使用UNC路径进行连接 \\vs1\user1。

示例

以下示例中的命令使用以下设置创建主目录配置:

- 共享名称为 %w
- 相对主目录路径为 %u
- 用于包含主目录的搜索路径、 `/home1`是配置了UNIX安全模式的卷。
- 此时将在 SVM vs1 上创建配置。

如果用户同时从 Windows 主机或 Windows 和 UNIX 主机访问其主目录,并且文件系统管理员使用基于 UNIX 的用户和组来控制对文件系统的访问,则可以使用此类主目录配置。

cluster::> vserver cifs share create -vserver vs1 -share-name %w -path %u ‑share-properties oplocks,browsable,changenotify,homedirectory cluster::> vserver cifs share show -vserver vs1 -share-name %u Vserver: vs1 Share: %w CIFS Server NetBIOS Name: VS1 Path: %u Share Properties: oplocks browsable changenotify homedirectory Symlink Properties: enable File Mode Creation Mask: - Directory Mode Creation Mask: - Share Comment: - Share ACL: Everyone / Full Control File Attribute Cache Lifetime: - Volume Name: - Offline Files: manual Vscan File-Operations Profile: standard cluster::> vserver cifs home-directory search-path add -vserver vs1 ‑path /home1 cluster::> vserver cifs home-directory search-path show -vserver vs1 Vserver Position Path ----------- -------- ---------------- vs1 1 /home1 cluster::> vserver name-mapping create -vserver vs1 -direction win-unix ‑position 5 -pattern user1 -replacement unixuser1 cluster::> vserver name-mapping show -pattern user1 Vserver Direction Position -------------- --------- ------- vs1 win-unix 5 Pattern: user1 Replacement: unixuser1

#### 相关信息

[使用](#page-6-0) [%w](#page-6-0) [和](#page-6-0) [%d](#page-6-0) [变量创建主目录配置](#page-6-0)

[其他主目录配置](#page-12-0)

## <span id="page-12-0"></span>其他主目录配置

您可以使用创建其他主目录配置 %w, %d, 和 %u 变量、用于自定义主目录配置以满足您 的需求。

您可以在共享名称和搜索路径中组合使用变量和静态字符串来创建多个主目录配置。下表提供了一些示例,用于 说明如何创建不同的主目录配置:

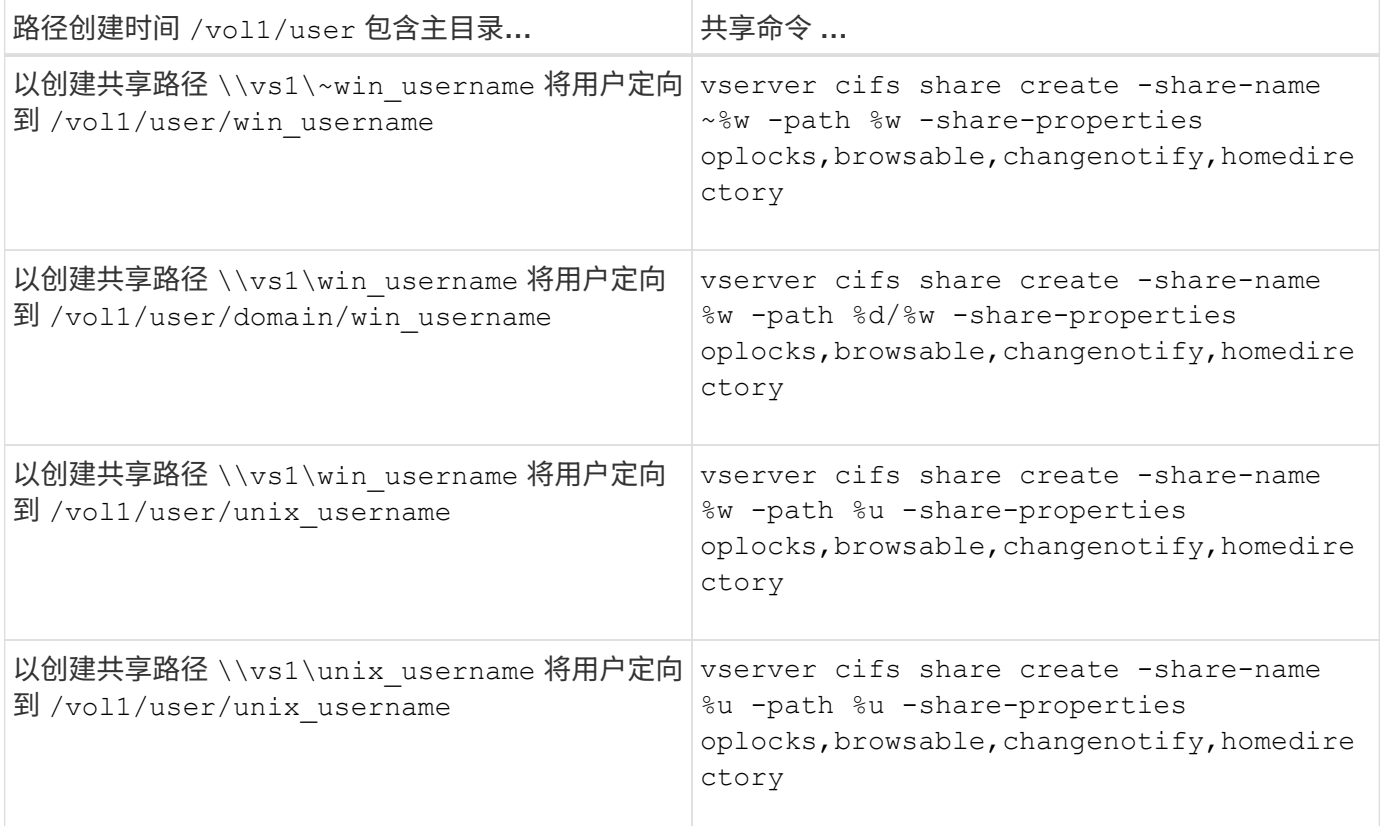

## <span id="page-12-1"></span>用于管理搜索路径的命令

您可以使用特定的ONTAP命令来管理SMB主目录配置的搜索路径。例如,可以使用命令添 加,删除和显示有关搜索路径的信息。此外,还有一个用于更改搜索路径顺序的命令。

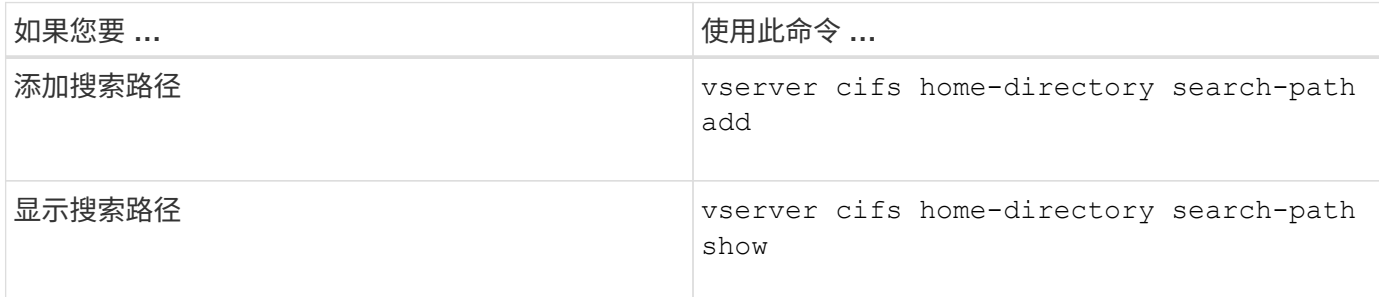

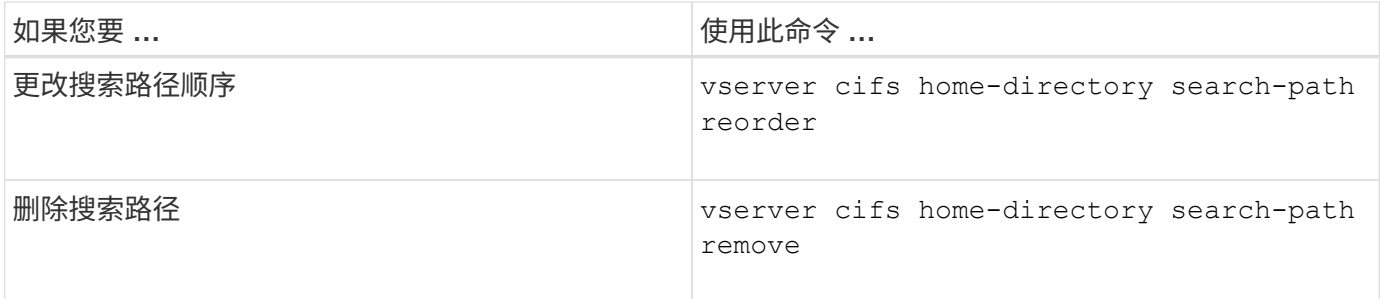

有关详细信息,请参见每个命令的手册页。

## <span id="page-13-0"></span>显示有关 **SMB** 用户主目录路径的信息

您可以在 Storage Virtual Machine ( SVM ) 上显示 SMB 用户的主目录路径, 如果您配置 了多个 CIFS 主目录路径,并且希望查看哪个路径包含用户的主目录,则可以使用此路 径。

步骤

1. 使用显示主目录路径 vserver cifs home-directory show-user 命令:

vserver cifs home-directory show-user -vserver vs1 -username user1

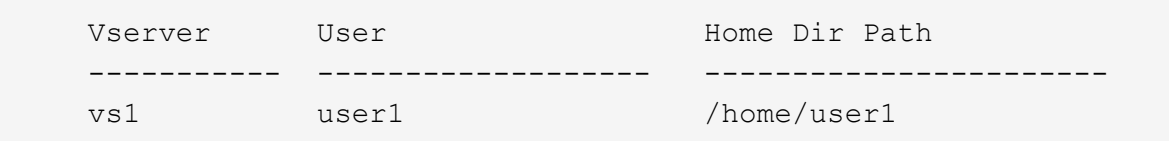

相关信息

[管理用户主目录的可访问性](#page-13-1)

## <span id="page-13-1"></span>管理用户主目录的可访问性

默认情况下,用户的主目录只能由该用户访问。对于共享的动态名称前面带有颚化符( { tide } )的共享,您可以启用或禁用 Windows 管理员或任何其他用户对用户主目录的访 问(公有访问)。

开始之前

Storage Virtual Machine ( SVM ) 上的主目录共享必须使用前面带有路径( { tide } ) 的动态共享名称进行 配置。以下案例说明了共享命名要求:

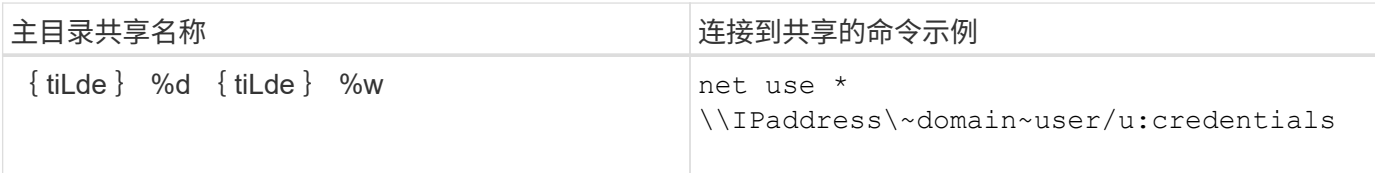

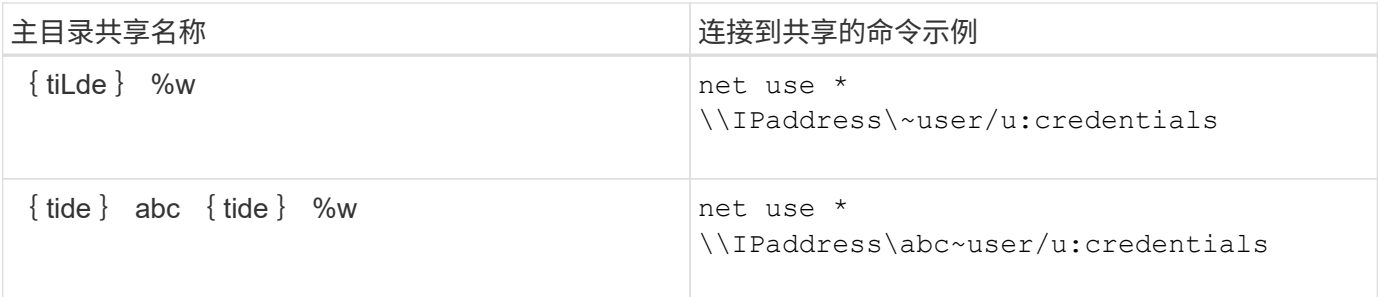

步骤

1. 执行相应的操作:

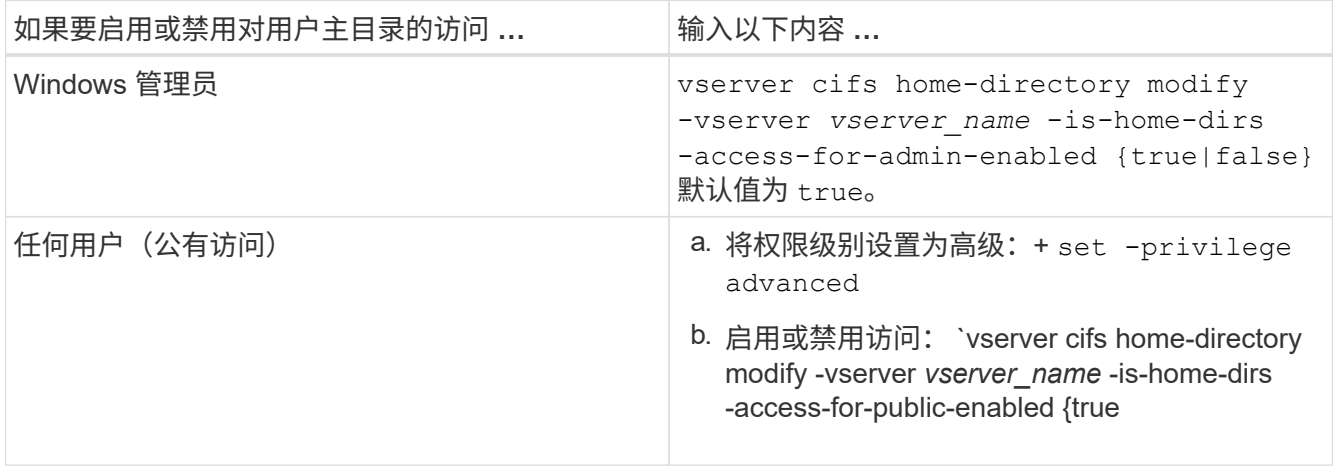

以下示例将启用对用户主目录的公共访问:+ set -privilege advanced

vserver cifs home-directory modify -vserver vs1 -is-home-dirs-access-for-public -enabled true set -privilege admin

相关信息

[显](#page-13-0)[示有关](#page-13-0) [SMB](#page-13-0) [用户主目录路径的](#page-13-0)[信息](#page-13-0)

#### 版权信息

版权所有 © 2024 NetApp, Inc.。保留所有权利。中国印刷。未经版权所有者事先书面许可,本文档中受版权保 护的任何部分不得以任何形式或通过任何手段(图片、电子或机械方式,包括影印、录音、录像或存储在电子检 索系统中)进行复制。

从受版权保护的 NetApp 资料派生的软件受以下许可和免责声明的约束:

本软件由 NetApp 按"原样"提供,不含任何明示或暗示担保,包括但不限于适销性以及针对特定用途的适用性的 隐含担保,特此声明不承担任何责任。在任何情况下,对于因使用本软件而以任何方式造成的任何直接性、间接 性、偶然性、特殊性、惩罚性或后果性损失(包括但不限于购买替代商品或服务;使用、数据或利润方面的损失 ;或者业务中断),无论原因如何以及基于何种责任理论,无论出于合同、严格责任或侵权行为(包括疏忽或其 他行为),NetApp 均不承担责任,即使已被告知存在上述损失的可能性。

NetApp 保留在不另行通知的情况下随时对本文档所述的任何产品进行更改的权利。除非 NetApp 以书面形式明 确同意,否则 NetApp 不承担因使用本文档所述产品而产生的任何责任或义务。使用或购买本产品不表示获得 NetApp 的任何专利权、商标权或任何其他知识产权许可。

本手册中描述的产品可能受一项或多项美国专利、外国专利或正在申请的专利的保护。

有限权利说明:政府使用、复制或公开本文档受 DFARS 252.227-7013 (2014 年 2 月)和 FAR 52.227-19 (2007 年 12 月)中"技术数据权利 — 非商用"条款第 (b)(3) 条规定的限制条件的约束。

本文档中所含数据与商业产品和/或商业服务(定义见 FAR 2.101)相关,属于 NetApp, Inc. 的专有信息。根据 本协议提供的所有 NetApp 技术数据和计算机软件具有商业性质,并完全由私人出资开发。 美国政府对这些数 据的使用权具有非排他性、全球性、受限且不可撤销的许可,该许可既不可转让,也不可再许可,但仅限在与交 付数据所依据的美国政府合同有关且受合同支持的情况下使用。除本文档规定的情形外,未经 NetApp, Inc. 事先 书面批准,不得使用、披露、复制、修改、操作或显示这些数据。美国政府对国防部的授权仅限于 DFARS 的第 252.227-7015(b)(2014 年 2 月)条款中明确的权利。

商标信息

NetApp、NetApp 标识和 <http://www.netapp.com/TM> 上所列的商标是 NetApp, Inc. 的商标。其他公司和产品名 称可能是其各自所有者的商标。